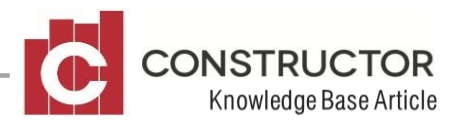

# **PAYROLL ACCUMULATOR**

### **SUMMARY**

Accumulator Categories were originally designed for estimating/ordering and is now also included in payroll/invoicing. It has many uses in specific situations and may just be of help to you. An Accumulator"s main role is to combine components within a Purchase Order and display their qty and a "shared description" (Accumulator Description) on the purchase order report. In a payroll scenario the accumulator does the exact same thing and displays the Accumulator description on the Employee Payslip.

The only difference between Estimating and Payroll Accumulator is with estimating Accumulators, different rates can be applied to the different components, giving a total rate on the purchase order report. With payroll Accumulators, the components must have the same rate otherwise the report will show multiple details lines for each rate. For the Accumulator to work you need to do the following things;

1. Set up an Accumulator Category (Estimating>Administration>Accumulator Categories) When setting up an Accumulator category, the 'description' you give the category is the name that you will see on the purchase order report or payroll invoice so give some thought to this description.

2. Link the desired estimating or payroll components to the Accumulator category. To link a component to an Accumulator category, open the desired component and note at the bottom of the General tab there is an option to "Use Accumulator". Check the box to select and then browse for the required Accumulator category.

## **EXAMPLE**

### **Estimating Scenario 1**

In this scenario, an Accumulator has been formed to cover several components that allow for work done by a plasterer. The plasterer not only gets a different rate to hang the lower and upper floors, he also gets different rates for different ceiling heights upper and lower. When we combine these components in a purchase order it can look quite confusing. In the following purchase order you will see all of the components used and then see what it looks like on the purchase order report. I have called the Accumulator category "Plaster to hang ceiling sheets 7 m²".

### **Estimating Scenario 2**

In scenario 2, our plumber charges us the same rate to install and supply round PVC for connection to a rainwater tank and square colourbond downpipes. We still require our specification to be updated with the correct qty of individual downpipes and the descriptions of what they are when generated so therefore we will require two separate components. The plumber only desires to see how many downpipes there are to be installed on his purchase order.

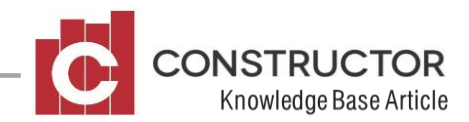

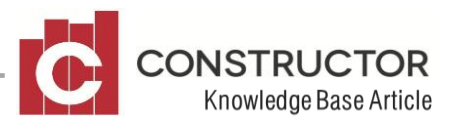

Therefore the two components used will be connected to an Accumulator category called "Downpipes supplied and installed". This will display on the purchase order report as two separate components and display in the specification as two separate components and appear on the purchase order report as a single line item. As seen in the purchase order

#### **Payroll Scenario 1**

Our carpenter who we have on wages completes multiple tasks for us. He does framing, lock7ups and fixing. On his payslip however he only needs to see how many hours he has worked for the week. We break up his payroll components into multiple tasks to help us analyse our budget but this information is not required on his payslip. In the following scenario our carpenter has worked as a frame carpenter, lockup carpenter and a fixing carpenter all in one week and all of these tasks are linked to a "Carpentry labour" accumulator. The order (and therefore the budget) displays these different tasks but the payslip only shows how many hours worked. As seen in the payroll Invoice As seen on the payslip